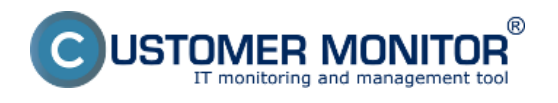

#### **Image for Linux**

Je to program, ktorý je kompatibilný s C-Image zálohovaním zakomponovaným v C-Monitor klientovi.

Vznikajúce využitie má pri obnovovaní Imageov z externých médií alebo z dostupných sieťových prvkov na ktoré sa dá jednoducho pripojiť.

Používateľ s platným operátorským kontom si môže .iso obraz Bootovacieho CD stiahnuť v časti Admin zóna -> Môj profil -> Interné užitočné súbory**.**

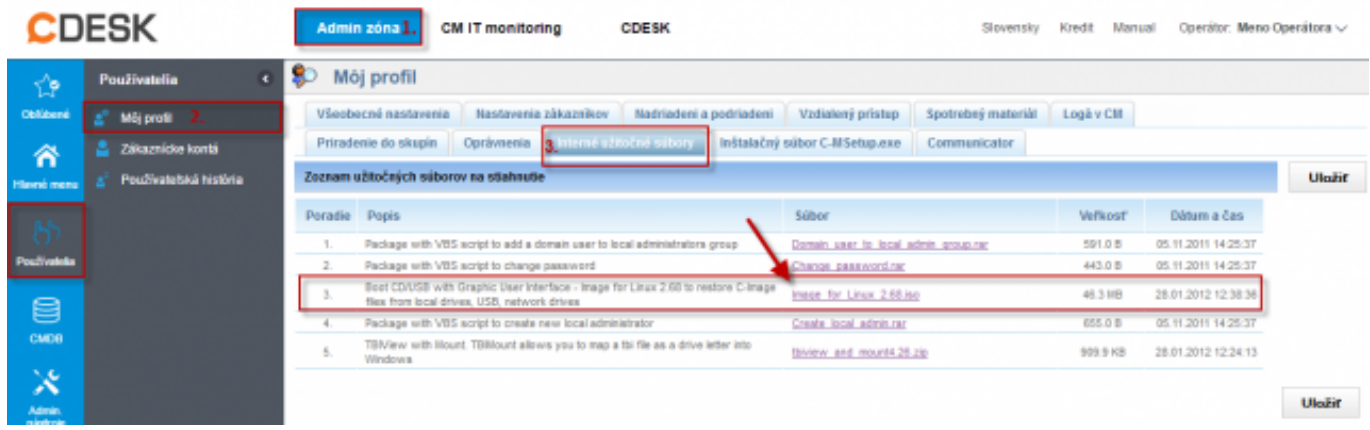

Obrázek: Stiahnutie bootovacieho CD z časti Admin zóna -> Môj profil -> Interné užitočné súbory

Na internete je niekoľko softvérov, ktoré umožňujú vytvoriť bootovací USB kľúč z ISO image. V našom príklade je možné nabootovať z Image For Linux CD pomocou USB kľúča. Bootovací kľúč sme vytvorili pomocou sotvéru XBOOT z ISO Image for Linux CD. XBOOT je freeware a je možné ho voľne stiahnuť z internetu.

Myšou pretiahneme ISO Image for Linux CD priamo do programu XBOOT.

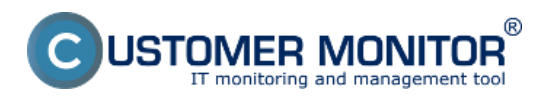

Publikováno z Customer Monitor (https://www.customermonitor.cz)

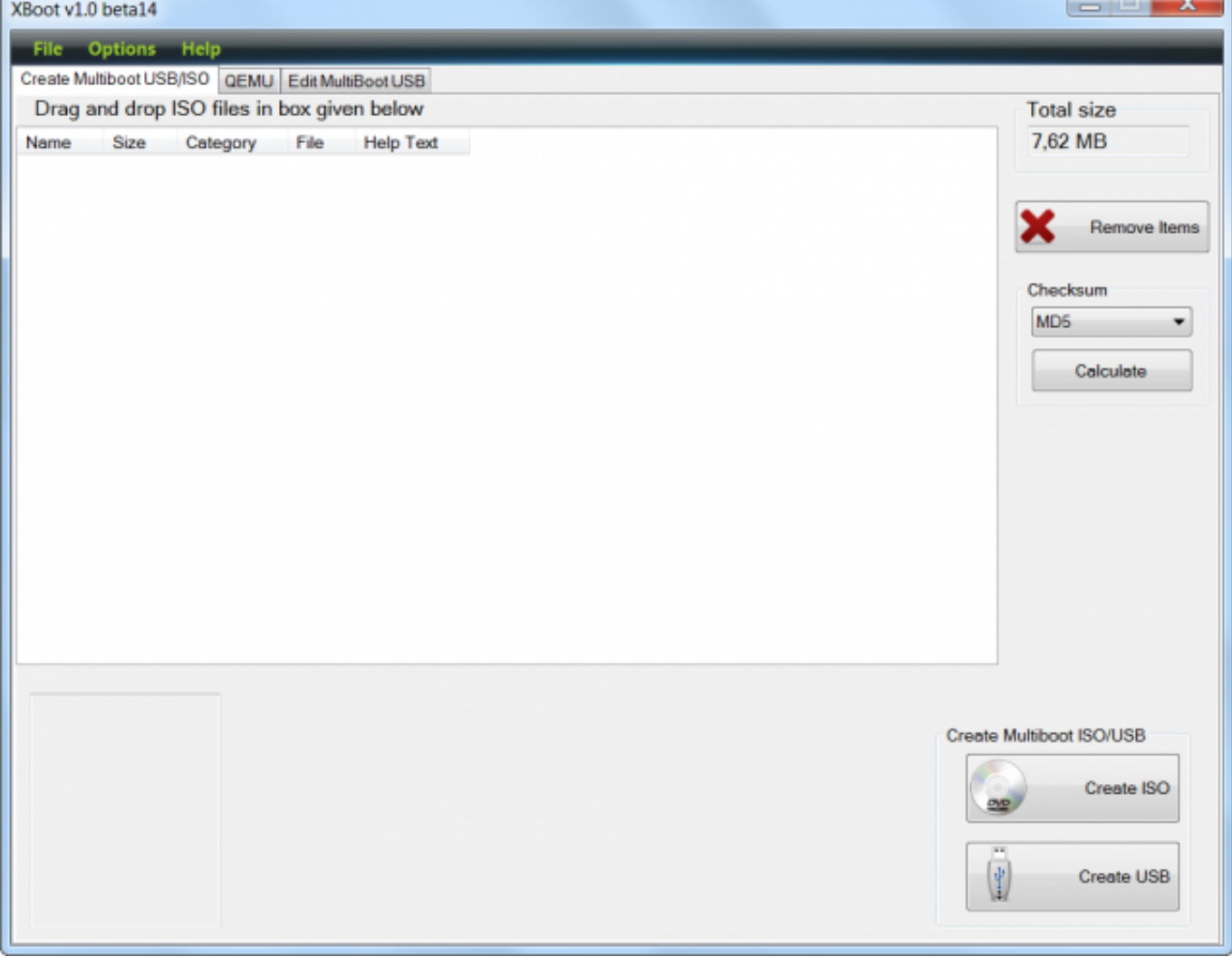

Obrázek: Spustenie programu XBOOT pre vytvorenie bootovacieho USB kľúča

Následne je potrebné zvoliť typ emulácie a kliknúť na tlačidlo *Add this file.*

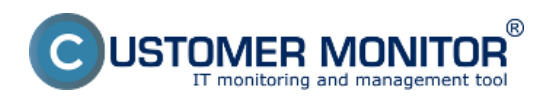

Publikováno z Customer Monitor (https://www.customermonitor.cz)

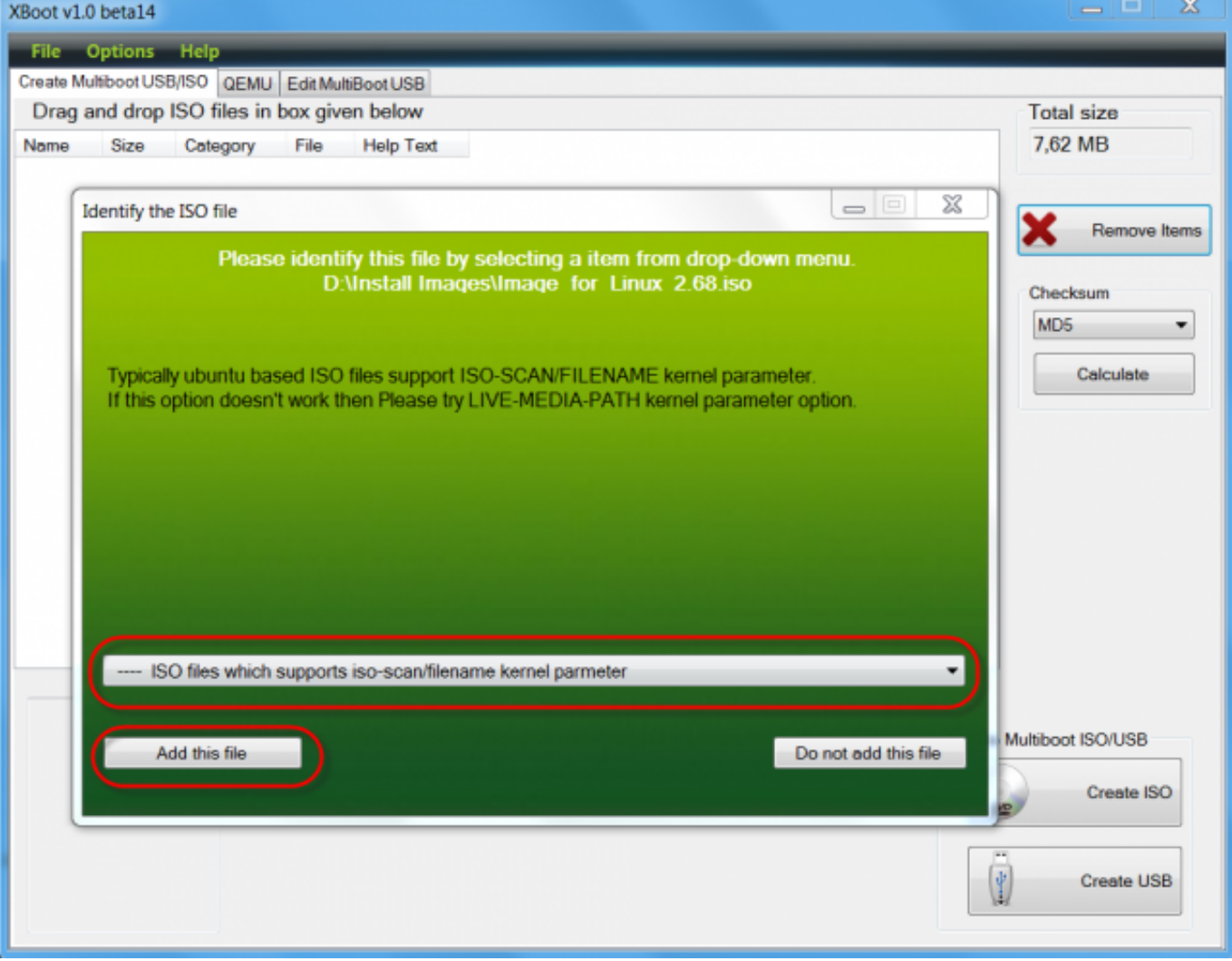

Obrázek: Výber emulácie pre ISO

Kliknutím na tlačidlo *Create USB* sa spustí proces vytvárania bootovacieho USB kľúča.

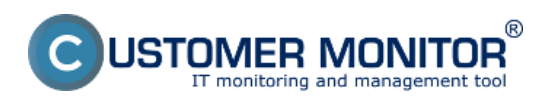

Publikováno z Customer Monitor (https://www.customermonitor.cz)

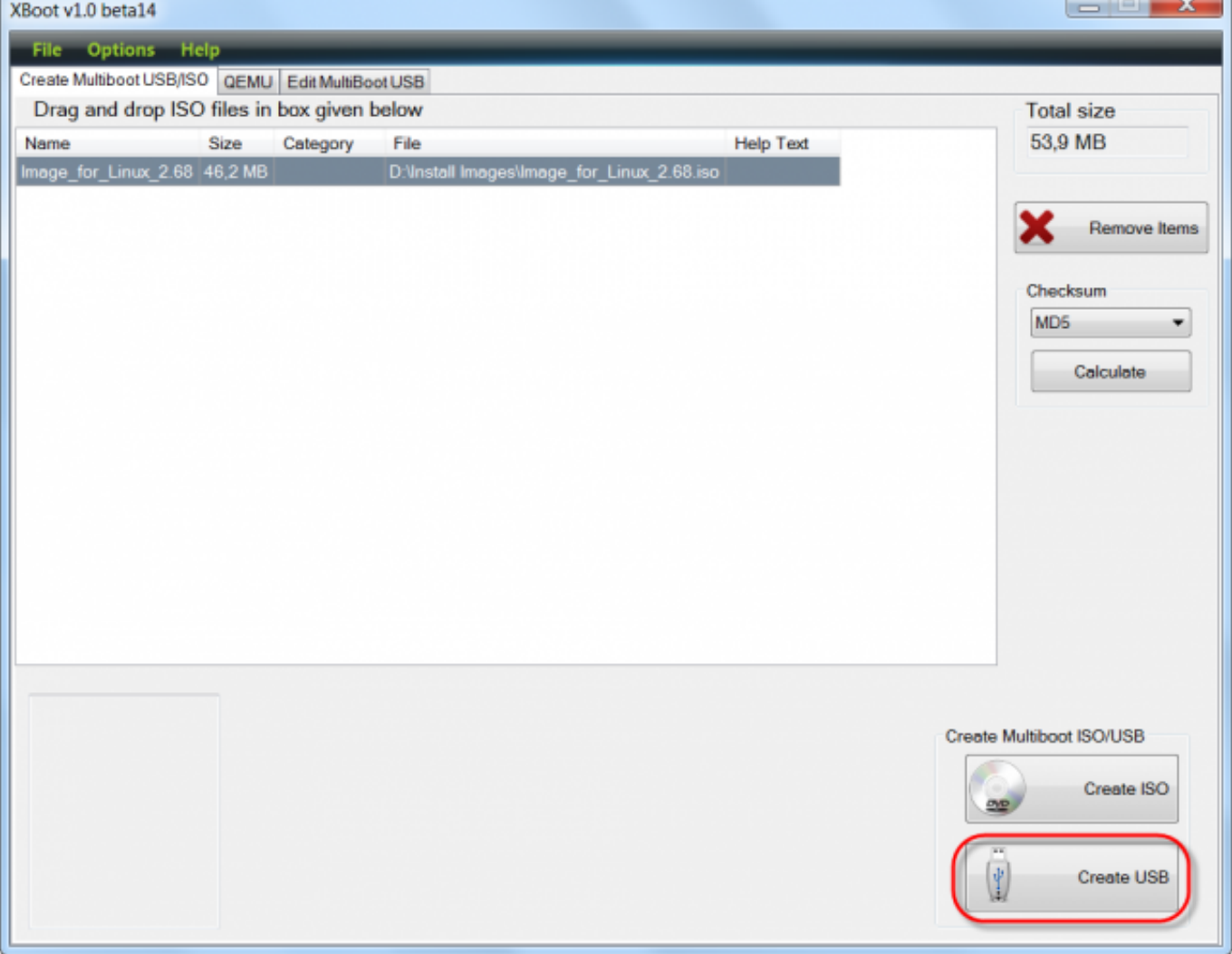

Obrázek: Spustenie procesu vytvorenia USB kľúča

Spustí sa vytváranie bootovacieho USB kľúča z ISO image.

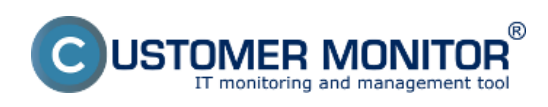

Publikováno z Customer Monitor (https://www.customermonitor.cz)

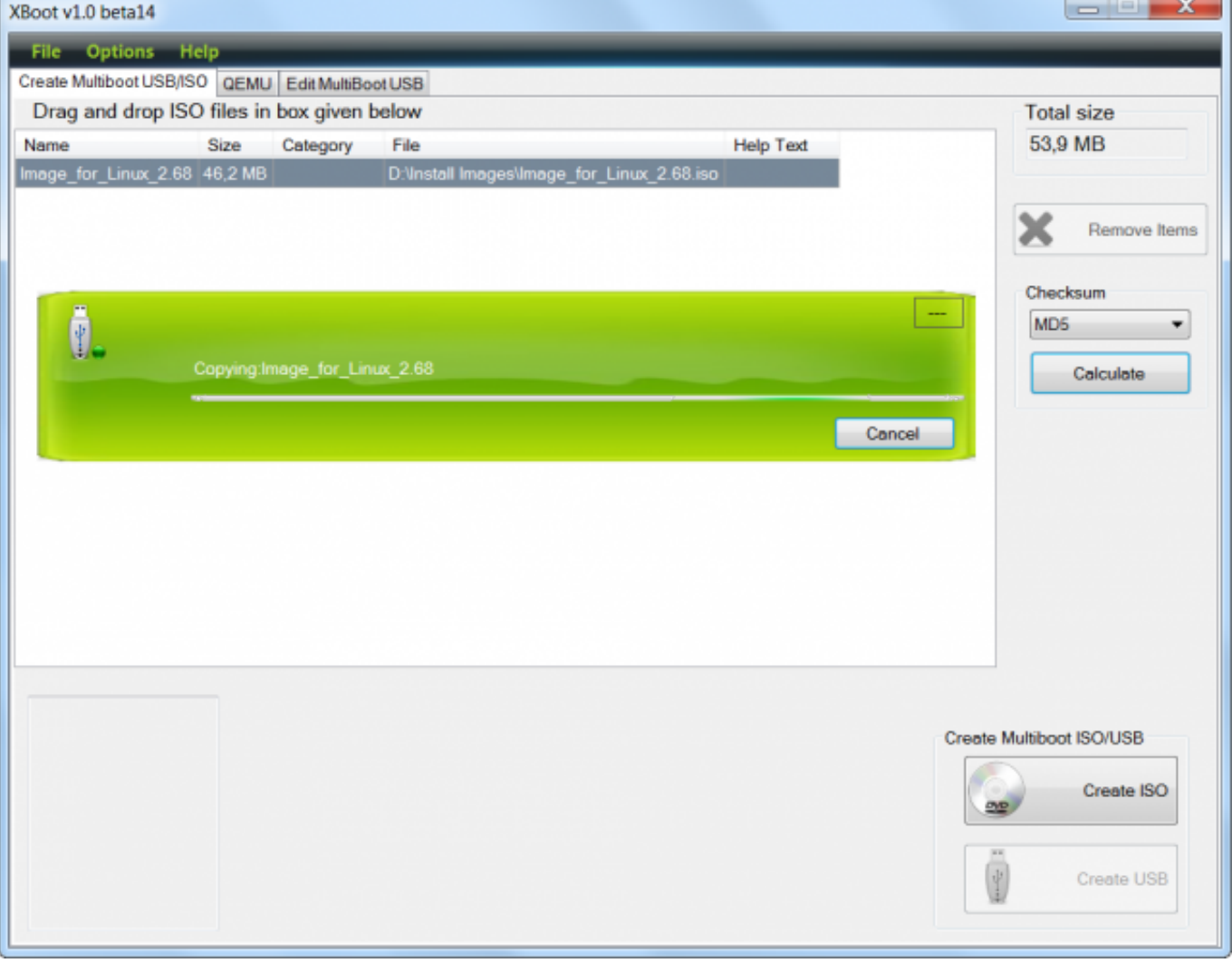

Obrázek: Proces vytvárania bootovacieho USB kľúča

Po dokončení je možné nabootovať pod Windowsom pomocou utility QMENU, ktorá je súčasťou programu XBOOT, pre overenie, či sme správne vytvorili bootovací USB kľúč.

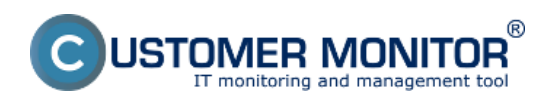

Publikováno z Customer Monitor (https://www.customermonitor.cz)

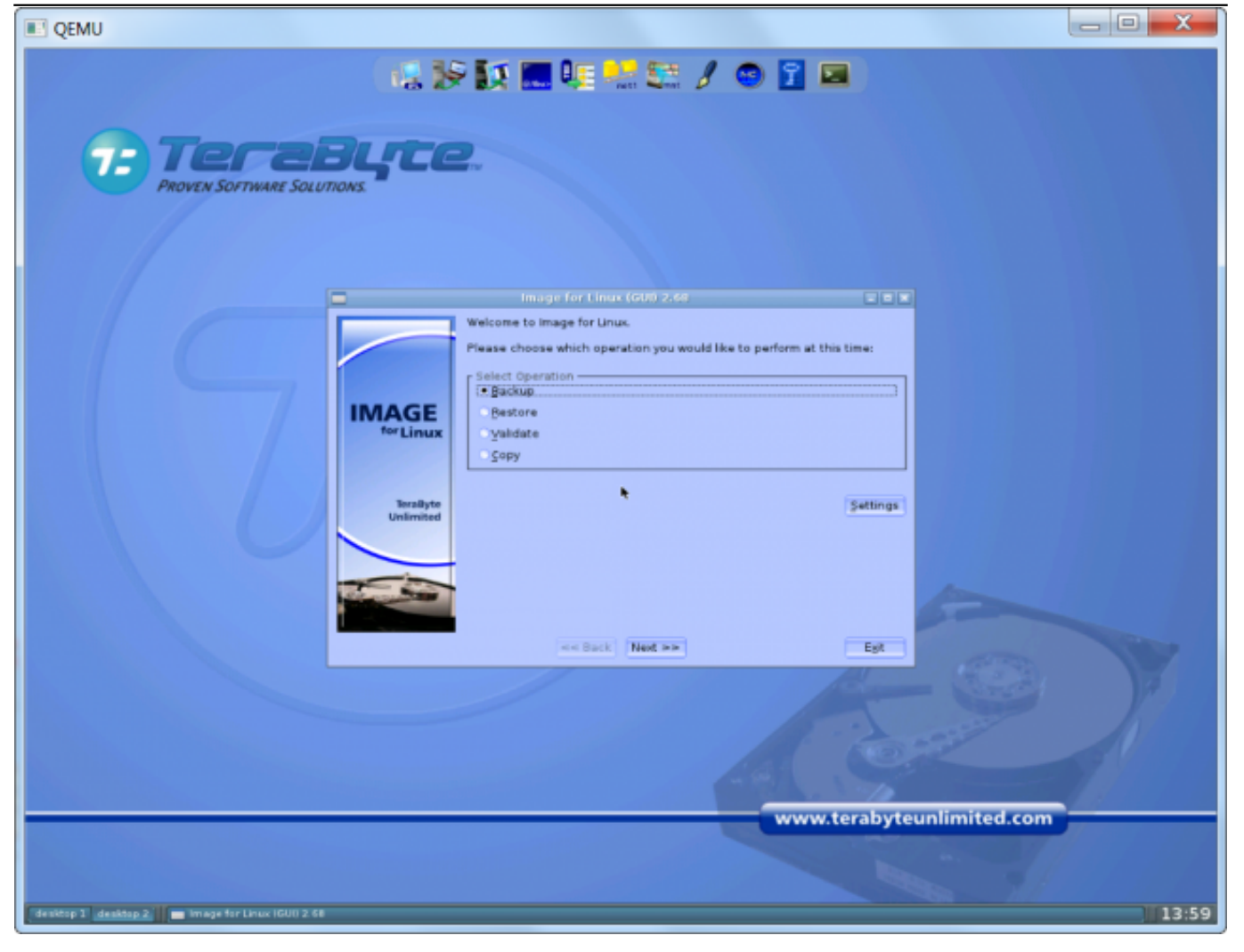

Obrázek: Test nabootovania USB kľúča pomocou utility QMENU

Pokiaľ sa korektne spustí Image for Linux v QMENU utilite, bootovací USB kľúč je vytvorený správne.

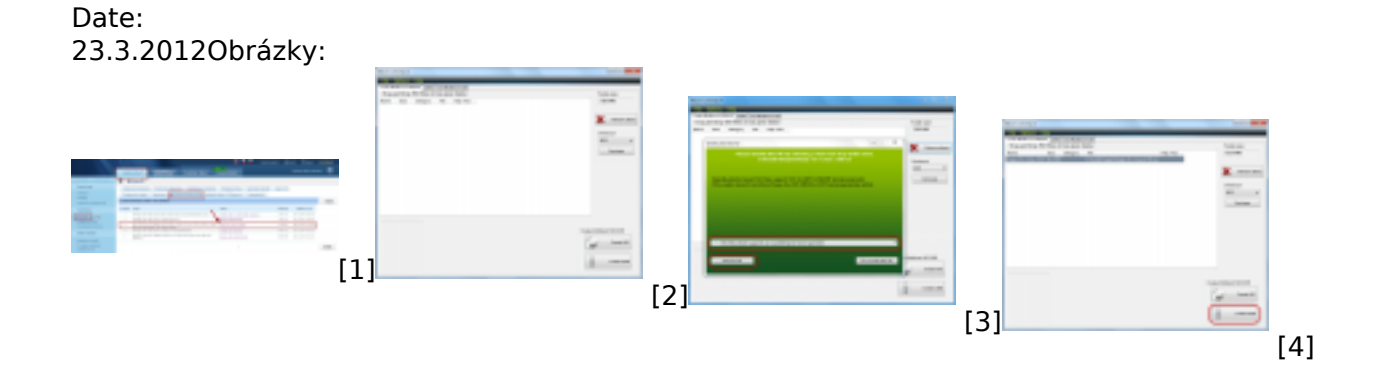

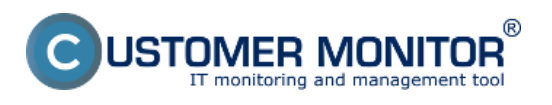

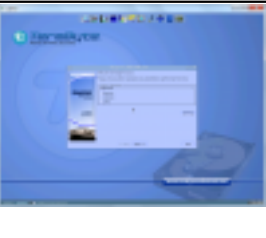

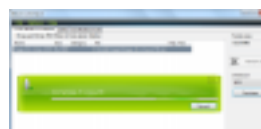

# [6]

#### **Odkazy**

- [\[1\] https://www.cust](https://www.customermonitor.cz/sites/default/files/Bootovanie_03_0.png)omermonitor.cz/sites/default/files/bootovacie%20CD\_0.png
- [2] https://www.customermonitor.cz/sites/default/files/Bootovanie\_01\_0.png
- [3] https://www.custohermonitor.cz/sites/default/files/Bootovanie\_056\_0.png
- [4] https://www.customermonitor.cz/sites/default/files/Bootovanie\_04\_0.png
- [5] https://www.customermonitor.cz/sites/default/files/Bootovanie\_03\_0.png
- [6] https://www.customermonitor.cz/sites/default/files/Bootovanie\_05\_0.png